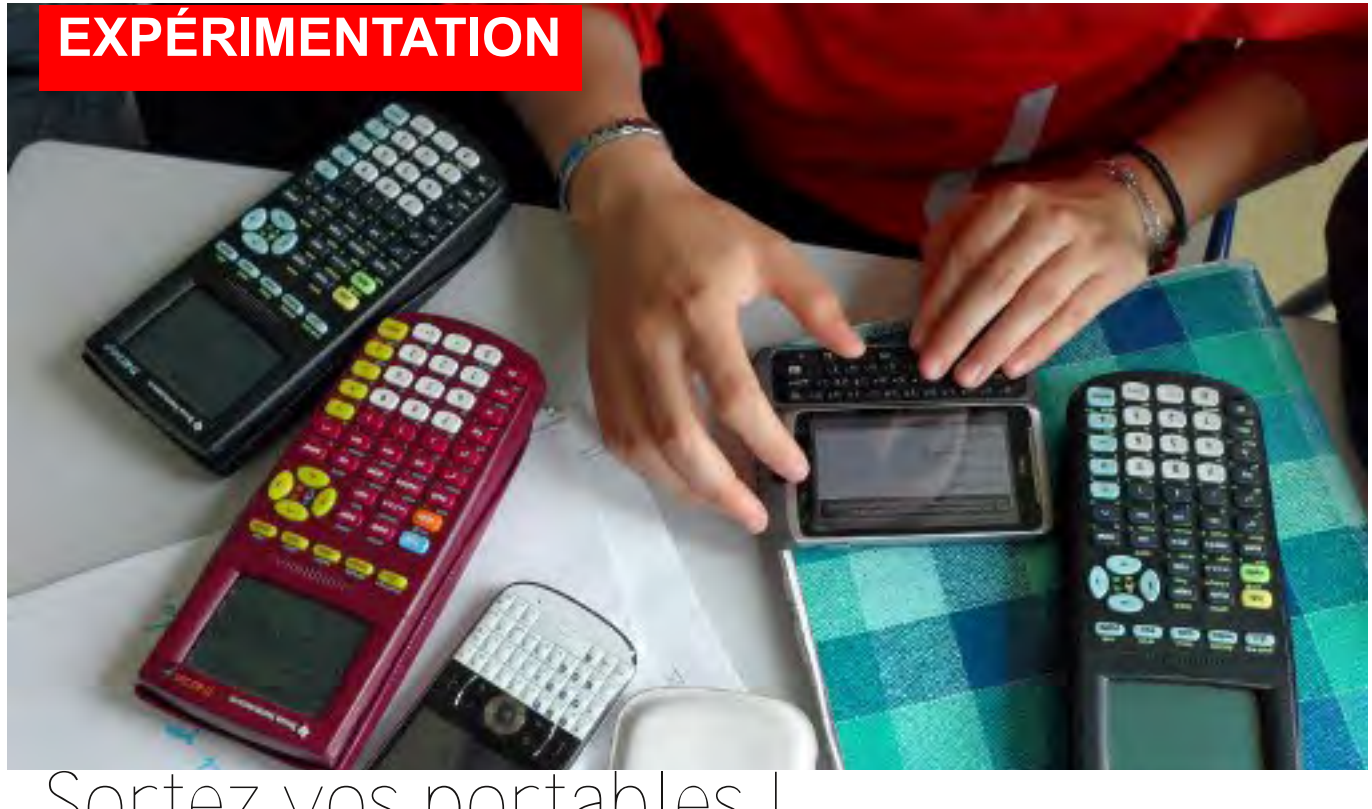

## Sortez vos portables *Un portable ça n'est pas une calculatrice.... non c'est bien plus !*

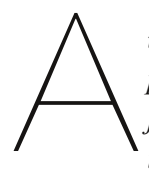

*urèline range ton portable ! Tu crois que je ne te vois pas sous la table. Mais qu'est-ce que vous pouvez bien*<br>Mais qu'est-ce que vous pouvez bien

*faire avec ça, qu'est-ce qui est si important pour que vous écriviez un texto en cours ?*

*Et comment vous réagiriez si moi je sortais le mien et que je commençais à Twitter ? », associant le geste à la parole,jemime:«Jefaislescomplexes avec mes TS, ils comprennent rien MDR !!»*

*Rires dans la classe.*

*« J'aurais tué pour avoir un outil comme ça à votre âge, on peut faire tellement de choses … … plutôt qu'envoyer des sms futiles ».*

*Un élève me répond « d'un autre côté c'est fait pour ça et qu'est-ce vous voulez qu'on fasse d'autre ? »*

*je lui réponds des maths par exemple, bronka de réprobation dans la classe. « Je vous montrerai un de ces jours pour l'instant on reprend. »*

Voilà comment l'idée d'utiliser un

**Il existe de nombreuses applications [...] quasiment toutes en anglais.**

smartphone a germé dans mon esprit, j'ai commencé à chercher ce qui se faisait comme application en maths. Premier constat : il existe de nombreuses applications plus ou moins utiles, intéressantes et pertinentes mais quasiment toutes en anglais.

À titre personnel, j'ai principalement testé des applis formulaires, des grapheurs, des exerciseurs (souvent calcul mental) et du calcul formel. J'attends avec hâte le portage de certains logiciels comme GeoGebra par exemple. Il était grand temps de tester ça in vivo.

En fin d'année scolaire, la dernière séance en fait, j'ai proposé une révision générale au bac à mes élèves de terminale S, une séance pour laquelle je leur ai demandé d'apporter leur smartphone.

## **Préparation : un peu de technique**

Tout d'abord qu'est-ce qu'un smartphone ? Une traduction littérale de ce terme serait « téléphone intelligent». Ccela donne une petite idée mais associer le terme intelligent à un objet est plutôt l'idée d'un département marketing que celle d'un centre de recherche en intelligence artificielle. La dénomination «ordiphone» utilisée par nos cousins québécois me semble plus proche de la réalité. Un ordinateur certes petit mais un ordinateur tout de même, doté de toutes les fonctionnalités de télécommunication actuelle (Wifi bluetooth GPRS EDGE etc). Ce sont d'ailleurs ces dernières qui font couler tant d'encre et qui entretiennent la polémique.

Tout comme les ordinateurs, les

smartphones disposent d'un système d'exploitation, un OS (Operating system) différent en fonction des modèles. Actuellement trois principaux OS dominent le marché RIM/BlackBerry, Google Android et Apple iOS.

Il est important de bien avoir cela en tête au moment du choix d'utilisation d'une application. Il est préférable de choisir une application existant pour les différents OS, ou tout du moins une application dont des équivalents existent pour les différents OS. Ceux qui ont aimé jongler avec les différentes calculatrices TI et Casio apprécieront …

Une autre chose importante à savoir, certaines applications ont un fonctionnement autonome mais certaines nécessitent obligatoirement une connexion internet. Il faut le vérifier préalablement car on ne s'en rend pas forcément compte tout de suite.

Je me suis appuyé sur l'appli Wolfram|Alpha (WA), pour cette séance de révision, c'était l'occasion de travailler avec un logiciel de calcul formel ce que j'ai rarement fait avec eux.

Les élèves travaillent sur un sujet de bac et utiliseront le smartphone comme des

annales avec des

**Wolfram|Alpha : appli ou version en ligne**

éléments de correction pour permettre le travail en autonomie.

WA est une application payante qui existe pour Android Google et iOS/Apple mais qui peut aussi être utilisée gratuitement via un navigateur. Elle nécessite un accès internet, or tous les abonnements mobiles n'incluent pas un accès illimité à l'internet J'ai donc décidé d'utiliser la connexion du lycée pour ceux qui n'ont pas d'accès directement

utiliser la version en ligne de WA http://m.wolframalp

ha.com/ , on connecte donc les smartphones via un routeur wifi et on renseigne les paramètres relatifs au proxy et à l'authentification sur le réseau pédagogique. Cette opération est relativement simple pour les

Iphones mais elle se révèle assez délicate pour les téléphones sous Android (car non prévu nativement pour les versions < 3).

Le moment de la configuration et de la mise en place est toujours délicat à

gérer, le professeur est très sollicité et doit s'adapter à des situations toutes différentes.

Tout le long de la séance j'utilise un video-projecteur relié à un ordinateur auquel est connecté le smartphone. Cela me permet de faire des saisies d'écran régulières via l'Android SDK. Cette méthode se révélera fastidieuse, au final je choisis d'utiliser directement Wolfram|Alpha via le navigateur de l'ordinateur.

Pour cette séance de révision on travaille sur un exercice donné au BAC S Nouvelle-Calédonie mars 2011 (cf annexe).

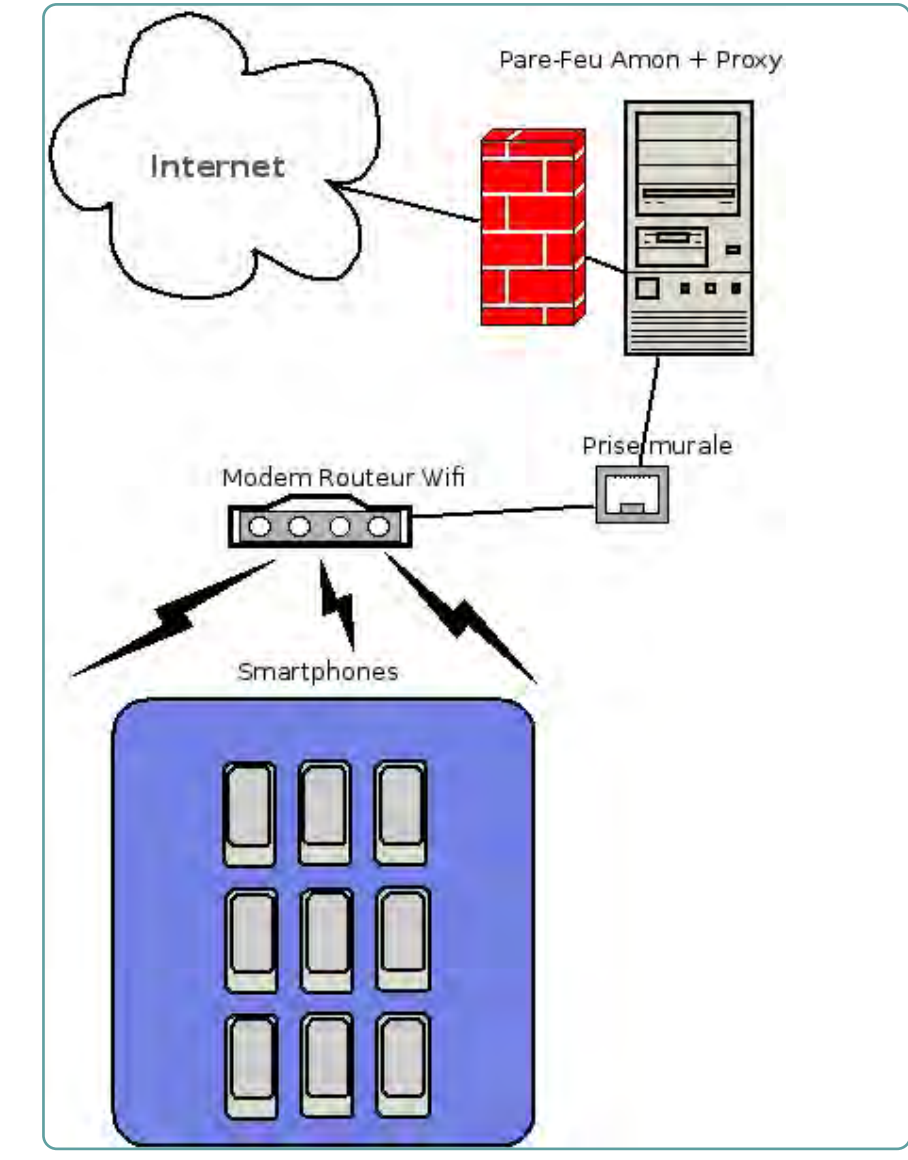

Point accès wifi pour smartphone

à internet. Pour

La partie A est une ROC (réstitution organisée de connaissances), on traite cette question classiquement, cela nous permet de revoir rapidement le cours. Cela tombe bien nous sommes en période de révisions, j'en profite pour rappeler que les exercices de type ROC sont constitués d'une démonstration, d'un résultat de cours et de son exploitation dans le cadre d'une application.

Ce qui est effectivement le cas ici, on attaque donc la partie B avec le smartphone.

1. On applique directement le théorème démontré dans la partie A et on vérifie la condition initiale, par curiosité on soumet l'équation différentielle à l'appli :

On commente le résultat obtenu et on le compare avec ce que l'on a fait, un élève me demande ce que signifie « Alternate form ». J'en profite pour faire remarquer que la forme

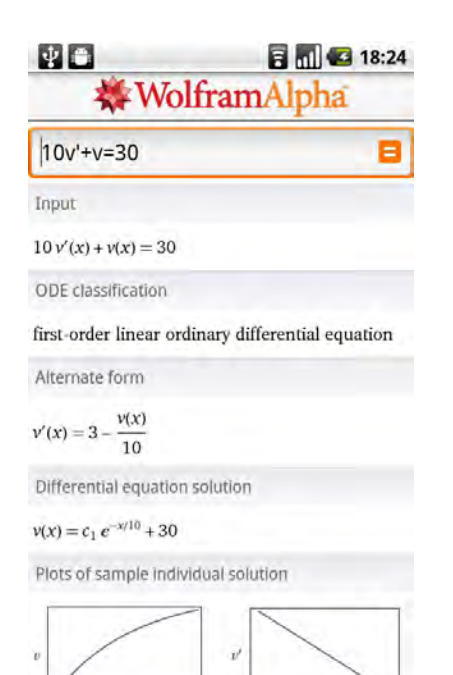

privilégiée dans la partie A est y'=ay+b et que l'équation différentielle de la partie B n'est pas écrite sous la même forme au niveau rédaction il convient donc de l'écrire sous cette «autre forme». Qu'en est-il de la constante ? Il faudrait préciser

## **«Ça marche pas ... M'sieur !»**

la condition initiale à l'appli, on réalisera que c'est possible en saisissant «10v'+v=30 and

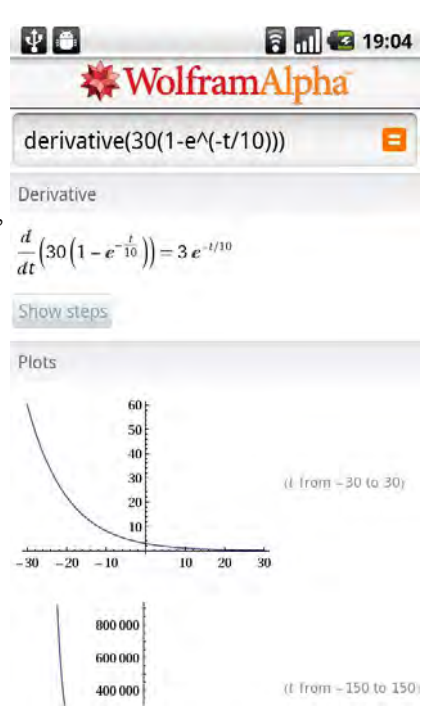

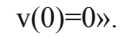

2. a) Pour déterminer le sens de variation de la fonction les élèves peuvent dériver la fonction, l'appli est anglo-saxonne (intéressant pour la DNL-math) « dérivée » se dit « derivative ». Sans accent dois-je préciser après le premier « ça marche pas M'sieur ». À noter le bouton « Show steps » qui permet d'avoir accès aux étapes de calculs commentées. Par la suite on étudie sans difficulté le signe de la dérivée. 2. b) On utilise cette fonctionnalité . 3. Pour cette question il suffit de saisir «Solve $(30(1-e^{\lambda}(-t/10))<0.1)$ »

4. Pour déterminer la distance parcourue par le cycliste pendant les 35 premières secondes, il suffit de calculer l'intégrale de v entre 0 et 35.

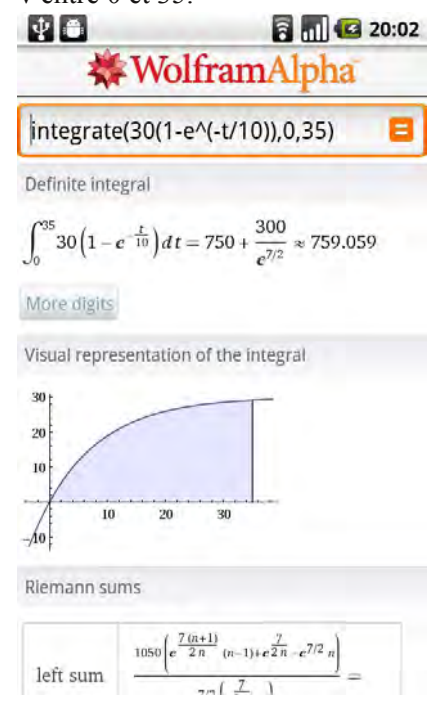

Cette question est celle qui a posé le plus de difficultés aux élèves, ils avaient la réponse mais des doutes sur la méthode à appliquer pour l'obtenir. Intégrer par parties ou passer par une primitive, le débat argumenté entre élèves permettra de trancher. Justement pour déterminer les primitives de v, il suffit de saisir «integrate $(30(1-e^{(-t/10)})$ » sans préciser de bornes.

Cette séance a été l'occasion de faire du calcul formel sans se déplacer en salle informatique. Certes la mise en place technique fut relativement complexe mais on peut espérer qu'avec l'évolution des OS et avec le temps ce genre de configuration devienne aussi banal que raccorder un ordinateur à un videoprojecteur. Dans cette classe de terminale:

2 élèves sur 22 possèdent une calculatrice formelle (une TI 92 et un Class pad 300 Casio 100),

le jour de cette expérimentation il y avait 17 téléphones portables plus quelques Ipod touch capables de faire tourner l'application. Les élèves ont trouvé l'expérience intéressante et ont participé volontiers, une séance de révisions avant le bac ne se refuse pas.

#### **Certains**

ont quand même émis des doutes ne trouvant pas l'outil très pratique « intéressant oui mais, ce n'est pas demain la veille que je vais me

mettre à faire des maths sur portable ». Pour la plupart d'entre eux le téléphone portable est associé aux loisirs et aux

## **"Ce n'est pas demain la veille que je vais me mettre à faire des maths sur mon portable"**

relations sociales, future vie professionnelle ils verront les choses différemment. Pour l'éducation et les

peut-être que dans leur données expérimentales, utiliser GPS pour récolter et exploiter des l'appareil photo pour photographier une arche d'un pont pour en déterminer l'équation d'une parabole ou encore exploiter l'accéléromètre pour faire de la géométrie dans l'espace.

mathématiques en particulier, tout reste à *Abdellatif KBIDA* faire, imaginer des activités qui exploitent *lycée Arthur Varoquaux* les spécificités du smartphones, utiliser le *TOMBLAINE*

# **À PROPOS DE WOLFRAM|ALPHA**

On ne peut pas parler de Wolfram|Alpha WA sans évoquer son créateur le controversé Stephen Wolfram. part WA est non seulement capable de Stephen Wolfram est un physicien et mathématicien anglais, ses travaux physique des particules. Il est surtout connu pour avoir mis au point le logiciel de calcul formel Mathematica sur lequel est basé WA.

La volonté de Stephen Wolfram en créant WA n'est pas de créer un simple logiciel de calcul formel en ligne mais d'y Les calculs sont effectués sur les serveurs associer un système de Questions-Réponses capable d'interpréter et de répondre à des questions posées en langue naturelle. Ce genre d'application qui utilisent des techniques de traitement version mobile via un navigateur web à automatique des langues pour comprendre la question puis y répondre.

figée qu'il serait nécessaire de s'approprier avant de s'en servir, d'autre répondre à une question mais aussi de la détailler.

concernent les automates cellulaires et la Lancé en Mai 2009 sous la forme d'un site

internet WA connait aujourd'hui plusieurs déclinaisons pour les appareils mobiles smartphone et tablettes.

L'application pour les mobiles coûte 1.99\$, le smartphone ou la tablette sont utilisés comme des terminaux, ils servent à saisir la question et afficher la réponse. de Wolfram Research sur le principe du cloud computing ou informatique dans les nuages.

repose sur un cloud de super-ordinateurs application d'accéder gratuitement au site Si l'on ne souhaite pas acheter cette l'adresse http://m.wolframalpha.com/

Ci-dessous un exemple de question factuelle

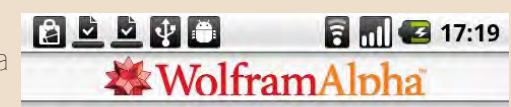

what is the probability that the total of

## $3$  dices = 10

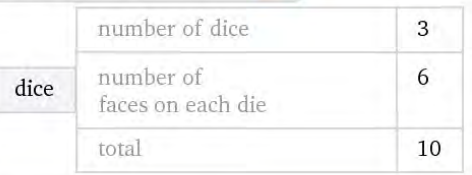

Probability of occurrence

#### $0.125 = 1$  in 8

(assuming fair 6-sided dice)

## Distribution of total

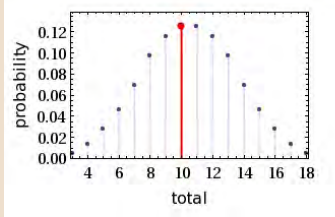

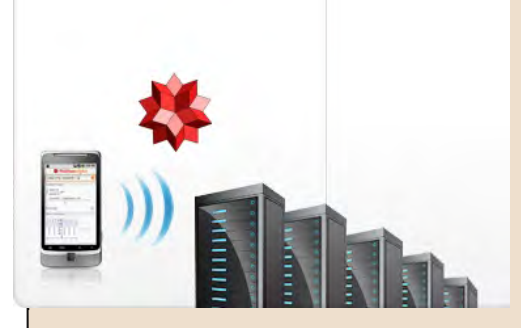

Actuellement beaucoup de recherches et de travaux sont consacrés à ces systèmes de questions-réponses, tout comme en 1997 Deep blue avait affronté le champion d'échecs Gary Kasparov. Récemment c'est Watson (logiciel développé par IBM) qui a remporté plus d'un million de dollars au jeu télévisé Jeopardy. Ainsi WA n'a pas de syntaxe

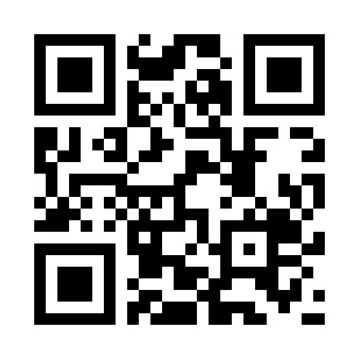

## Exercice 1

#### Partie A : Restitution organisée de connaissances

On utilisera le résultat suivant : les solutions de l'équation différentielle  $y' = ay$  où  $a \in \mathbb{R}$  sont les fonctions q définies sur  $\mathbb R$  par  $g(x) = Ke^{ax}$  où  $K \in \mathbb R$ .

Le but de cette partie est de déterminer les solutions de l'équation différentielle (E)  $y' = ay + b$  où  $a \in \mathbb{R}^*$  et  $b \in \mathbb{R}$ .

- 1. Démontrer que la fonction u définie sur  $\mathbb R$  par  $u(x) = -\frac{b}{a}$  est une solution de (E).
- 2. Soit f une fonction définie et dérivable sur  $\mathbb R$ . Démontrer l'équivalence suivante : f est solution de  $(E)$  $\iff$  f – u est solution de l'équation différentielle  $y' = ay$ .
- 3. En déduire toutes les solutions de l'équation différentielle (E).

## Partie B

Un cycliste roule sur une route descendante rectiligne et très longue. On note  $v(t)$  sa vitesse à l'instant t, où t est exprimé en secondes et  $v(t)$  en mètres par seconde.

On suppose de plus que la fonction v ainsi définie est dérivable sur l'intervalle [0 ;  $+\infty$ [. Un modèle simple permet de considérer que la fonction  $v$  est solution de l'équation différentielle :

$$
10v'(t) + v(t) = 30.
$$

Enfin, on suppose que, lorsque le cycliste s'élance, sa vitesse initiale est nulle, c'est-à-dire que  $v(0) = 0$ .

1. Démontrer que 
$$
v(t) = 30 \left( 1 - e^{-\frac{t}{10}} \right).
$$

**2. a)** Déterminer le sens de variation de la fonction v sur l'intervalle  $[0; +\infty)$ .

**b**) Déterminer la limite de la fonction  $v$  en  $+\infty$ .

- 3. On considère, dans cette situation, que la vitesse du cycliste est stabilisée lorsque son accélération  $v'(t)$  est inférieure à 0,1 m.s<sup>-2</sup>. Déterminer, à la seconde près, la plus petite valeur de t à partir de laquelle la vitesse du cycliste est stabilisée.
- 4. La distance d parcourue par ce cycliste entre les instants  $t_1$ , et  $t_2$  est donnée par  $d = \int_{t_1}^{t_2} v(t) dt$ .

Calculer la distance parcourue par ce cycliste pendant les 35 premières secondes.